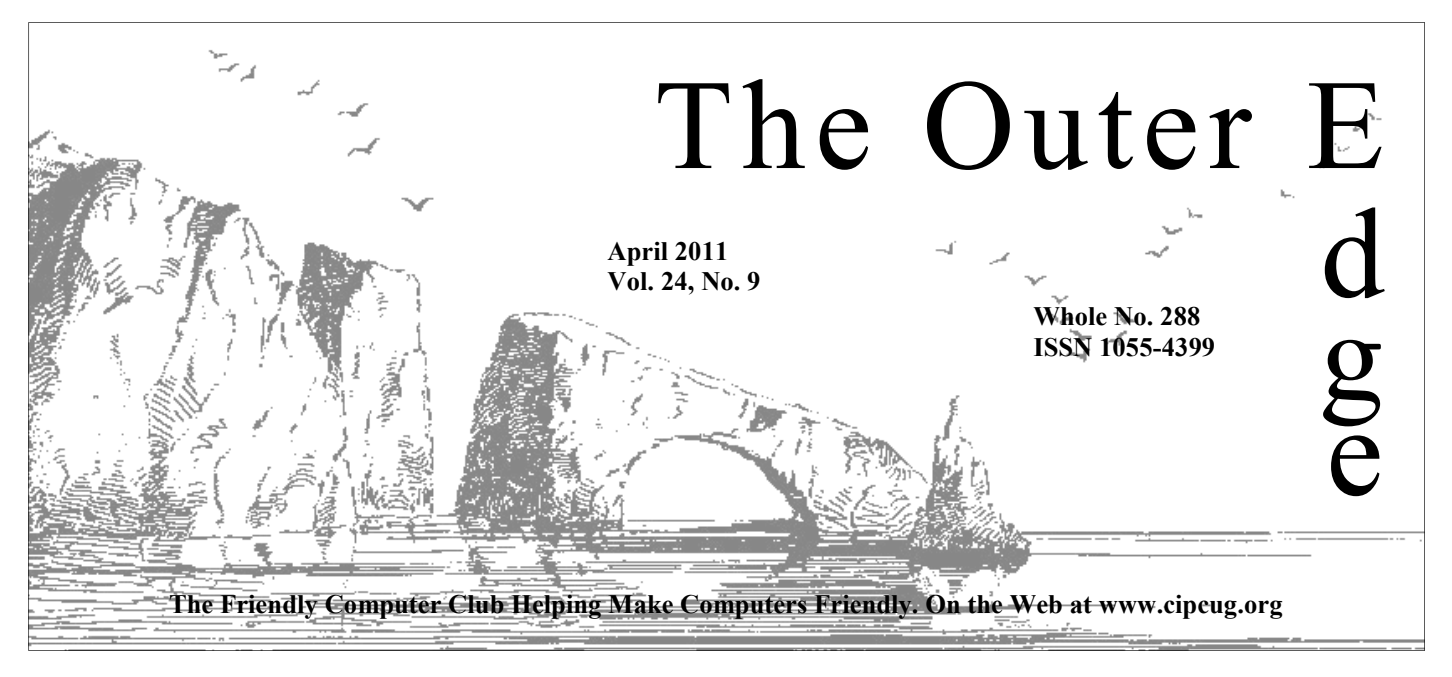

# **★★★★★★★★★★★★★★★★★★★★★**★★ ★★★★★★★

Attendance at the **A**<sup>*z*</sup> **By Rick Curry, President** March general meeting **56 members and guests We welcome one new member** 

# \*<br>\*\*\*\*\*\*\*\*\*\*\*\*\*\*\*\*\*\*\*\*\*\*\*\*\*

**To Contact CIPCUG** 

The Outer Edge......................805-485-7121 General Information………...805-289-3960 Mailing Address...P.O. Box 51354, Oxnard, CA 93031-1354

## **Inside Curry**

safety.

Scott and Michael Shalkey answer documents overnight. yours.

Cellphones can help protect your  $\frac{du}{dx}$  core with 4GB of RAM.

**— Page 10** 

also good at home.

### COMMAND.COM

Thanks to Shuly Partush and her co-speaker for presenting their pat-<br>ented Emergency Response System for cellphones. This is a prod-<br>uct that the public needs to be told it needs. Naturally, many of our<br>members knew that d ented Emergency Response System for cellphones. This is a product that the public needs to be told it needs. Naturally, many of our members knew that dialing '911' on a cell phone could send you

know this, and I have relatives who are emergency responders. I see great

potential for their secure "emergency friends" list and cellphone panic button concepts. Read more about them at safekidzone.com.

### **Compatible … sort of**

 My Windows 7 experience so far is a mixed bag. On one hand, I find I enjoy the new interface. I have not enjoyed previous Microsoft changes to the desktop, but this one has mostly been a change for the better. I had to hunt for some of the con-

trol panel items as with previous new versions of Windows, but this time it Questions, questions, questions: Toby did not feel like an overly zealous file clerk had rearranged the company

On the down side of the experience, we are one for three on successes **— Page 4** with various hardware.

The system that worked immediately has new hardware. It is an AMD

The first system I had a problem with was built in 2006, has an Abit AMD motherboard, and was not a performance machine when it was built. Windows 7 worked when we installed it. It seemed to perform reasonably

well until we installed the antivirus suite (Microsoft Security Essentials). We Network Area Storage devices are did not analyze the problem; my guess is that the system (which is limited to 2GB of RAM) is just memory starved. We reinstalled Windows XP on this

**— Page 12** machine.

The next problem machine should have been OK. The Windows 7 Compatibility Center responds that the motherboard is compatible. It is an Intel motherboard (made by Intel, not just made for an Intel processor). There is a driver package for the motherboard that claims support for Windows 7.

So what went wrong? The driver package is generic for several mother-

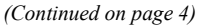

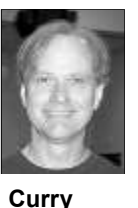

# **Root Directory**

### **CIPCUG NEWS**

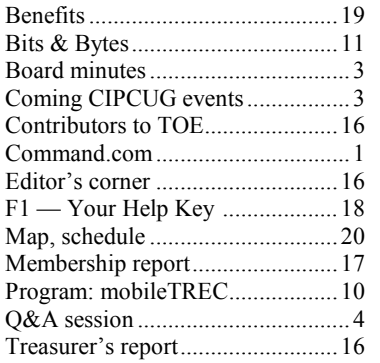

### **GENERAL**

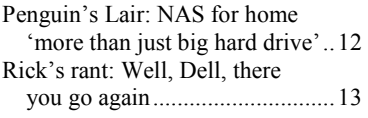

### **ADVERTISEMENTS**

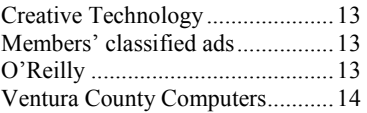

### **Channel Islands PC Users Group CIPCUG mailing address: P.O. Box 51354, Oxnard, CA 93031-1354**

### *Executive Committee*

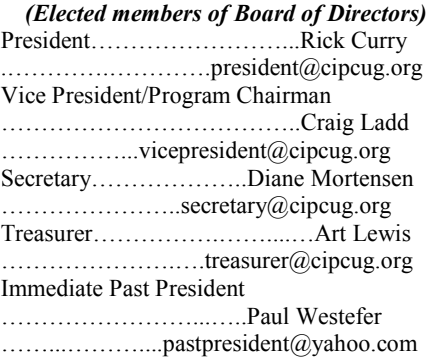

### *(Appointed members of Board of Directors)*

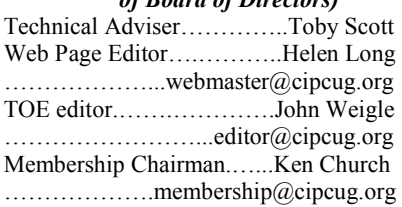

### *Ex-officio members of Board of Directors*

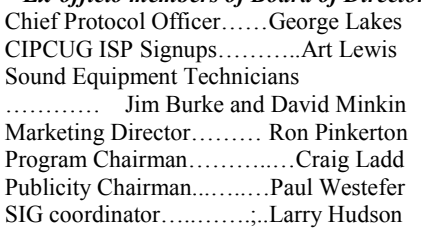

### *Past Presidents*

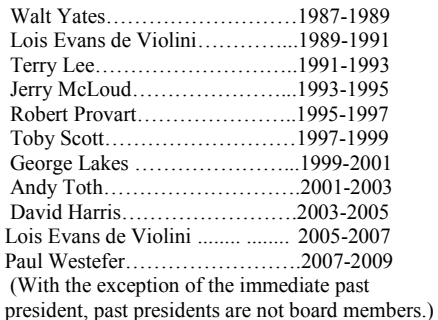

*Life members* 

Frank Segesman\* Toby Scott

Lois Evans de Violini Art Lewis

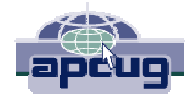

### **CIPCUG is a member of APCUG, The Association of PC Users Groups**

### **The Outer Edge**

Editor……………………..John Weigle P.O. Box 6536, Ventura CA 93006

485-7121……….jweigle@vcnet.com *The Outer Edge* is published monthly by Channel Islands PC Users Group (CIPCUG), P.O. Box 51354, Oxnard, Calif. 93031-1354. an independent, nonprofit corporation. Contents of *The Outer Edge* copyright 2001  $\circledcirc$  by Channel Islands PC Users Group. Permission for reproduction in whole or in part is granted to other computer user groups for internal nonprofit use provided credit is given to *The Outer Edge* and the authors of the reproduced material. All other reproduction is prohibited without prior written consent of Channel Islands PC Users Group. **Opinions expressed in this journal are solely those of the authors or contributors, and do not necessarily represent those of Channel Islands PC Users Group,** 

**its officers or membership as a whole.** The information provided is believed to be correct and useful; however, no warranty, express or implied, is made by Channel Islands PC Users Group, its officers, editorial staff or contributors. This disclaimer extends to all losses, incidental or consequential, resulting from the use or application of the information provided.

 Channel Islands PC Users Group does not endorse or recommend any specific hardware or software products, dealers, distributors or manufacturers. All trademarked or registered trademarked names are acknowledged to be the property of their respective owners, and are used for editorial purposes only.

### *Advertising in The Outer Edge*

Advertising is accepted for computer-related materials, businesses and services only. Rates are for Camera-Ready copy (clear, clean black and white masters). Typesetting and graphics are available at an additional fee.

### SIZE

 Cost/Issue FULL-PAGE (9½"H x 7¼"W)................\$50.00 HALF-PAGE (4½"H x 7¼"W) or  $(9\frac{1}{2}$ "H x  $3\frac{1}{2}$ "W )................\$30.00 THIRD-PAGE (3"H x 7¼" W)………….\$25.00 QUARTER-PAGE (4½"H x 3½W)..........\$20.00 BUSINESS CARD ad...............................\$15.00 Discounts for multiple issues (3, 6, 9 and 12 months) Ad copy deadline is the 5th of the month of publication. Make all checks payable to CIPCUG**.** 

Members' classified ads are free but are limited to 105 characters, including spaces.

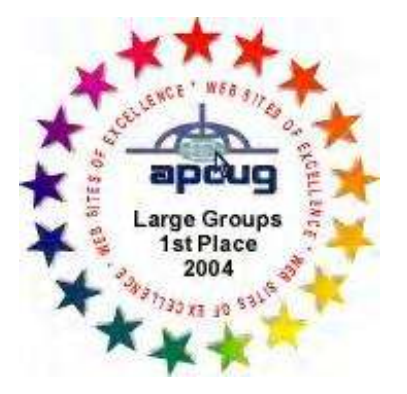

2006 Southwest User Group \*Deceased Conference: second place in both the newsletter and Web site contests.

# Coming events **Topic of April meeting to be announced**

### **Programs**

The program for the April 23 meeting was not locked in by the deadline for The Outer Edge, but we'll meet as usual at the Camarillo Boys & Girls Club, 1500 Temple Ave. (Ponderosa Drive and Temple Avenue), Camarillo. (See the map on the last page.)

The doors open at 8:30 a.m. The Internet and Networking SIG and the Hands-On Training meeting (Computing 101) will start at 8:45 a.m.

Other meeting dates this year are:

May 21: Note the change: The Boys & Girls Club is using the club on our regular meeting date.

June 25: Kristen LaBonte from California State University at Channel Islands will discuss digital resources at the CSUCI library.

July 23 Aug. 27 Sept. 24 Oct. 33 Nov. 19 (third Saturday) Dec. 17 (third Saturday

### **Door prizes**

We have two types of raffle tickets: one for prizes offered by the presenter and one for club-provided prizes. The and limited to one per member.

The tickets for the club-provided prizes are \$1 each, \$5 for six tickets, \$10 anyone. Those who can't stay until the drawing may sign their tickets and give the person selling the tickets a list of the prizes they would like in the order they'd until the next meeting.

### **Consignment table**

A consignment table is set up at every members can sell.

The club gets 10 percent of the sales price. Sold items must be picked up at the end of the day's meeting.

tickets for the presenter's prizes are free the property of CIPCUG and will be Any items not picked up will become subject to disposal at the club's discretion.

for 13 tickets, \$15 for 20 tickets and \$20 way for items bought or sold at the table. for 27 tickets and are available to Each item is sold as-is unless otherwise CIPCUG is not responsible in any stated.

### **Meeting, SIG notices**

pick them. Winners' prizes will be held regular meetings and SIGs, go to If you would like e-mail notices of www.cipcug.org, where you'll find a link on the home page to sign up. The URL is cipcug.org/listserv.cfm.

meeting. Anyone can buy, but only **number, which is on the back cover of You will need your membership TOE, to complete the sign-up.** 

### **SIGs**

and led by volunteer club members.

Unless otherwise noted, the CIPCUG

Except for the Thousand Oaks PC SIGs run from 6:30 to 8:30 p.m. at Club Photo Group, the Special Interest Ventura County Computers, 2175 Groups (SIGs) are sponsored by CIPCUG Goodyear Ave., Unit 117, Ventura; phone *(Continued on page 4)* 

# **Minutes of the March board meeting**

### **By Diane Mortensen**

*Secretary* 

its monthly meeting on March 26, 2011. In attendance were President Rick Curry, presentation given at the main meeting meeting. Vice-President Craig Ladd, TOE Editor

John Weigle, Treasurer Art Lewis, Helen Long, Tech Adviser Toby Scott, Membership Chairman Ken Church and Secretary Diane Mortensen.

The meeting was called to order by Rick, who asked if there was

**Mortensen** 

meeting was opened to new business.

Treasurer's report to board members in further information from the contact per-CUG now uses. addition to presenting it in today's busi-son from the library. Diane will follow up report appears elsewhere in TOE. Art CIPCUG's meeting in May at this loca-adjourn the meeting.

today by two representatives from Safe Kids Zone. No speakers have been con-mation on a recording/transcription profirmed yet for April and May.

May 21.

any old business. There being none, the CIPCUG's possible use of the community Art submitted the February 2011 ing or meetings. She was unable to get the Olympus transcription software CIP-

The CIPCUG Board of Directors held icy period is from 12-1-2010 to 12-01-11. sible venue for future meetings. She will provided the secretary with the certificate tion. It would be a good way to gain of liability insurance for filing. The pol-knowledge if this location could be a pos-Craig remarked about the interesting report her findings to the board at April's

> Again, the board was reminded that improvement in transcribing Q&A sesthere will be a Boy's & Girl's Club event sions. The name of the program and deon May 28, the date of the club's regular vice is Express Scribe. From the descripmonthly meeting, and that the meeting tion of the program, it was believed that will be moved to the previous Saturday, the software would transcribe recordings Diane updated the board regarding format. Not the case — it still requires room at the Camarillo Library for a meet- word by word. This program is similar to Additionally, Diane provided inforgram that John suggested might be an and automatically put them in written someone to type the recorded information

ness meeting. A copy of the treasurer's to inquire if it would be possible to have was moved, seconded, and approved to With no further matters to discuss, it

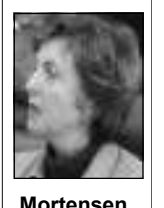

# Q&A **Failed Java update, IE 9**

*Unless otherwise noted, questions*  **Spam**  *were answered by Toby School of Ventura County Compouters. Michael*  a while, but now I'm getting lots more Shalkey handled the computer duties at than I used to and kinds I never got be- most standards-compliant browser there *both sessions and helped answer the*  fore, including Russian dating services. *qustions. — Editor* 

### **Internet and networking SIG**

### **Reported by John Weigle**

### **Java updates**

Q: I got a message to update Java, but the update didn't work.

A: The easiest solution is to uninstall and start from scratch. There are ways to diagnose the problem, but they take longer than it's worth.

## **More on coming events ...**

### *(Continued from page 3)*

289-3960. From the 101 Freeway, exit at of the Thousand Oaks PC Club. The Web Telephone, take Telephone south to site is http://topcc.org/dnn/SIGsPrograms/ McGrath, turn left and go one block. Turn PhotoGroup/tabid/65/Default.aspx. right on Goodyear and right again into the second driveway. Unit 117 is the back, right corner of the building.

meeting SIG is at 1:30 p.m. at The Star, **further notice.**  550 Camarillo Center Drive, Camarillo.

There is no charge for members to attend the CIPCUG SIGs.

**Group is not accepting new members**  Internet and connectivity SIG, 8:45 a.m. **or guests because it is close to**  Michael Shalkey's after-meeting SIG at **outgrowing its meeting room.** The The Star, 550 Camarillo Center Drive, TBA. TOPCC Photo Group, which meets at Camarillo. **The Star's meeting room**  6:30 p.m. at the Thousand Oaks Library, **will not be available in July and Octo-cipcug.org for updates on event pro-**1401 E. Janss Road, charges \$3 per **ber.** 

Q: My spam was way down for quite

A: A bunch of the worst offenders were shut down through Microsoft's legal action, but they can pack up and go elsecontinuing effort.

### **Internet Explorer 9**

Q: I downloaded IE 9, and I'm finding it hard to get into some sites that we use for tax preparation. One is an IRS site, and the other is for the company that

makes the software we use. I can't get in through Mozilla, either.

where. Fighting spam and malware is a 9. Microsoft is trying to get all users A: Michael Shalkey: IE 9 is now the is, failing only 16 of the 10,000 tests for standards. But that wasn't always the case, and sites that were built for the quirks of older versions don't work on IE away from all versions of IE below 7 and would prefer that everyone use 8 or 9. You may have to uninstall IE9 to make it work.

> Toby Scott: IE 9 won't work on XP, *(Continued on page 5)*

meeting for those who are not members

**The general schedule:** 

The pre-meeting SIGs are at 8:45 a.m. Monday): TOPCC Photo Group. **It is not**  have holidays on or near the first FOSS.

Fourth Tuesday: Linux.

Fourth Saturday (or the regular

The April and May schedules : **April** 

First Monday (except in months that questions about Ubuntu, Linux, and **Tuesday, April 26:** Linux SIG. Topic: We will discuss the computer's place in home entertainment and answer

at the Boys & Girls Club. The after-**taking new members or guests until**  pre-meeting SIGs and Michael Shalkey's **Saturday, April 23:** Regular meeting, after-meeting SIG.

**May** 

**Until further notice, the Photo**  (Jessica Scott and Mark Maidel) and SIG and Computing 101 SIG and Michael meeting day): Hands-on Training pre-meeting Internet and connectivity **Saturday, May 21:** Regular meeting, Shalkey's after-meeting SIG.

**Tuesday, May 24:** Linux SIG. Topic

**Be sure to check the calendar on grams, dates and times.** 

# **More on Command.com ...**

### *(Continued from page 1)*

while, I found an announcement that board in the long term. there will be no Windows 7 drivers for board. So the motherboard is technically I submitted a correction for the page that to see if others are having problems.

compatible with Windows 7 (it will in-would list the motherboard as partially

boards. There is Windows 7 support in add-on cards, I can even use the system My motherboard is still listed as fully the driver package, just no Windows 7 as I had been. I am probably going to compatible. So the official compatibility support for my particular motherboard. reinstall XP on this system as a short- website is a good place to start. And if After hunting around on the website for a term solution, then replace the mother-you want to know that your system is the integrated hardware on this mother-the Windows 7 Compatibility Center, and the name and model of your motherboard stall.) If I add network, sound, and disk compatible. I just checked the page again. And now a warning: I went back to the Internet for "Windows 7 upgrade" and going to work, I recommend searching

Happy (and compatible) computing!

### *(Continued from page 4)*

just on Vista and Windows 7, so those of you on XP can ignore this discussion.

If you want to go to sites that require IE in Firefox, get the latest IE Tab add-on and use it. You might be suffering from an Active X problem.

### **Intel Sandy Bridge chips**

Q: Is Intel distributing its new chips yet?

A: Yes and no. The Sandy Bridge chip is supposedly in the channel now, but we can't get them. The chip, a monumental improvement, is the latest Intel chip and motherboard combination, with much better graphics than previous motherboard's had available. Not only that, but if you aren't using all the memory area set aside for graphics, the processor can use it for regular instructions, so it's hugely more effective at providing maximum power from its resources.

The problem Intel had with the original boards was quite obscure, would have probably affected only a handful of people and most of them after several years had gone by. Most manufacturers would have let the 100,000 boards stay in play and figured it would be much cheaper to give new motherboards to anyone who had issues down the line, but Intel recalled all the boards at a cost of billions and is ramping up to deliver the fixed board as soon as it can.

It won't be adequate for extreme games, but I doubt that's much of an issue for the people here.

### **IE 8 vs. IE 9**

Q: IE 9 is better than IE 8, right?

A: The reviews have been good, but I tend not to be an early adapter, although I did download Firefox 4 when it was released. Microsoft boasted that IE 9 had more than 2.4 million downloads on the day it was released, but Firefox reported more than 6 million downloads on day one.

### **Firefox update**

Q: Firefox has usually done automatic updates for me, but it didn't do that for version 4.

A: Michael Shalkey: That's normal for most software. Incremental upgrades — changes within a version, such as 3.0 to  $3.1$  — will be automatically downloaded and installed. Changes resulting in a new version number — from

**This month's Q&A topics: Internet and e-networking SIG**  Java updates Spam Internet Explorer 9 Intel Sandy Bridge chips IE 8 vs. IE 9 Firefox update Valid Windows check Photoshop Updating drivers OEM version of Windows Vista Going back to XP Norton slows computer

### **Regular Q&A**

TWAIN drivers Sharing photos, videos on TV Free wireless vulnerabilities Wi-Fi problems at home Using old drives on different computer Finding manuals Windows SP3, USB 3 Burning CDs, DVDs USB versions Moving files to CD, DVD **Thunderbolt** 

could have problems with hardware with the new version. If you're in doubt, check the system requirements for the new version of the software.

Toby Scott: That's an industry standard for changes in versions.

Q: A lot of my add-ons don't work in the new version.

A: Toby Scott: That's another reason not to be an early adapter.

A: Michael Shalkey: FYI, IE 8 and 9 have some extensions available.

Toby Scott: To be fair, IE 3 had the first extensions with the addition of Active X, but security wasn't fully considered, and Active X has become one of the major sources of malware installed through a browser.

Q: I love NoScript, which has saved me several times.

A: Toby Scott: One of the reasons I like Firefox so much is the number of add-ons available for it and its security. NoScript is built into Firefox 4. It was an add-on for Firefox 3.

Q: But the number of add-ons available is overpowering. It would take weeks to go through all of them.

A: But that's want geeks want. Where's your sense of adventure (smile). You don't really have to look at all of them. Stick to those with ratings of 4 or 5 as you look through the categories. The download page is periodically redesigned, but the most current version has a list of "Top Rated" items on the right hand side below the "Alerts & Updates" box. Many of the add-ons are quite specialized, and you don't need most of them. I had to

3 to 4 — will ask first because some users install several new extensions when I installed Firefox 4.

### **Valid Windows check**

Q: Am I correct in my belief that there is no way to stop Microsoft's periodic check to determine if I have a legitimate copy of Windows? It's on a government machine.

A; Yes, you are. Governments are the No. 1 users of hijacked versions of Windows.

Michael Shalkey: If you have the sticker with the key code on your computer, call Microsoft, and they will update their records. They sometimes get a false positive when they check. It might take a while on the phone, however.

Toby Scott: Write that code down somewhere safe if the sticker is on the bottom of your laptop because stickers on the bottom of laptops often become illegible, and without that number you can't reinstall Windows if you need to.

Q: I've done lots of upgrades, but I've never had that sticker.

A: If you installed Windows, you had to have the 25-character key code or it wouldn't install. That label is on the package, and if you don't put it on the computer, be sure to keep the package where you can find it if you have to reinstall. The CD is not the key to reinstalling; computer shops have discs to reinstall from. But the installation won't complete without that key code, and you'll have to buy a new copy of Windows.

Michael Shalkey: Or Office or anything from Adobe.

### *(Continued from page 5)*

Q: I am getting about an update a day drivers. Am I right? from Adobe. What happened?

new AOL when it comes to malware. It's Update is notorious for misidentifying can do that through the installation disk. the No. 1 source for viruses and, of hardware. If you have problems with It will see you have an unknown operatcourse, it has lots of updates because of hardware, be sure you download the right ing system and ask if you to format and that. The company has been lax and arro-driver (check the product designation). install or install XP on a separate partigant for years about security and still Do a System Restore point and do a tion. You will lose all the data on the doesn't turn off the option to automati-backup before installing the driver. cally run other programs in Adobe Reader.

Michael Shalkey: And be sure to turn at home, and it didn't work. off JavaScript, which you don't need with a PDF.

Go to Edit > Preferences > JavaScript lems with SP 1. and uncheck "Enable Acrobat JavaScript." Then go to Trust Manager Windows DLL is often the cause of upand uncheck "Allow opening of non-PDF file attachments with external applications." The vulnerabilities in Reader can infect Linux and Apple products, too.

Blackberry, turn off JavaScript in it, too. There's a security conference in Canada ing the Start button and then clicking once a year that offers cash prizes and the Control Panel. In the search box, type machine the center sets up to those who troubleshooter, and then click Troublecan take over a conference machine. shooting. Under System and Security, Google has added \$20,000 to the offer for click Fix problems with Windows Upbreaking Chrome, but one of the rules is date. If you're prompted for an administhat it has be a new vulnerability, not one trator password or confirmation, type the that has already been announced. Lots of password or provide confirmation." browser updates came out the week before the conference.

hacked in six seconds.

They can research the problems and bring tool is at http://help.adobe.com/en\_US/ the software they write to the conference on a flash drive.

Toby Scott: If any of you are using Safari, please don't. It's buggy and there's a problem run Spybot and Malcrashes a lot on PCs. Stay away from it. Go to Opera, Firefox or Chrome instead. Internet Explorer 8 is good and 9 appears pack cold. to be, based on reviews, but don't use IE 6 or 7.

### **Photoshop**

Q: Photoshop Elements 3 doesn't upgrade? work well with backup software. After backing up, it gave an error message and rush to do it if you're not having probwouldn't start. It wiped out my license. There's a fix on their website, but it took the warts sanded off. If you've spent me forever to find it. Supposedly, it's time sanding off the warts one-at-a-time fixed in Elements 4.

### **Updating drivers**

Q: My understanding is that if things **Going back to XP** 

are working fine, I don't have to update

Toby Scott: Adobe has become the lems, don't update drivers. The Windows A: Yes. Unless you're having prob-How do I get rid of it to put XP on it?

> Q: I have the same feeling about Win-anything you want to save. dows 7 Service Pack 1. I tried to install it

A: Michael Shalkey: You're one of

Michael Shalkey: If you have a dows Update troubleshooter: Open the the right version. Toby Scott: A wrong version of a away. from http://windows.microsoft.com/en-US/windows7/troubleshoot-problemsinstalling-service-pack: "To run the Win-Windows Update troubleshooter by click-

Safari is used on the iPhone and was downloadable from Microsoft's Windows They don't have to start from scratch. Download Center; information about the Before trying SP 1, use the SP 1 readiness tool. The readiness tool is Update page or directly at the Microsoft r e a d e r / X / u s i n g / EnhancedSecurity\_WhatIsIt.html ).

> Also, turn off your antivirus and if warebytes' Anti-Malware to check for problems. Malware will stop the service **TWAIN drivers**

### **OEM version of Windows Vista**

Q: I have an OEM version of Vista. Can I buy Windows 7 off the shelf to

A: Yes, but I'm not sure I'd be in a lems. Windows 7 is basically Vista with your money.

Q: A computer was given to me with Vista on it, but I don't have a disk for it.

A: Format the drive and install. You drive so be sure to back up if you have

Q: It was working OK until one of the techs at the office did something to it.

the few people who have reported prob-bly wiped out Windows files while trying A: Michael Shalkey: The tech probato clear data or software before giving it

date problems. There's a check for that Vista without too much trouble if you Toby Scott: You can probably restore want to. We can burn a Vista disk for you if you have the key code, but call first and tell us what version you need so we get

### **Norton slows computer**

Q: I loaded Norton on my XP machine with 512 Meg, and it became a dog. And I'm getting popup ads for Norton online backup and other products.

A: I'm a big fan of Norton Antivirus, which is compact and runs well, but not of Internet Security and Norton 360, which add a lot of things you don't really need and slow the machine way down. Internet Security won't run on 512 Meg beyond SP 1. You can turn off the ads, but I don't remember how because I haven't done it often. A Google search turns up nothing, so you may be the only one getting the popups. Could it be malware?

### **Regular Q&A**

# **Reported by Diane Mortensen**

### Q: What's a TWAIN driver?

on Vista, there's not a lot you'll get for your scanner will then be understood by A: Toby: Let's talk conceptually. Scanners and faxes are just graphics, pictures that are essentially collections of dots. Those things have to be able to deliver a picture that Windows can read. What Microsoft has is a twain driver, and the twain driver is a Windows standard driver that devices can talk to, and when they do the signal that comes in from your computer. Now, you need two *(Continued on page 7)* 

### *(Continued from page 6)*

your scanner, which is the hardware driver, and then the TWAIN software driver. You need the hardware driver to connect things like your Cannon scanner from one to another and we can discuss ware. Go out to the website for Cisco, to your computer, and then you get the that. TWAIN driver, and that is what will deliver the graphic images to Photoshop, Paintshop Pro, Windows Paint, or whatever you are using to view the video that comes in. Is that clear?

Michael: You just need the TWAIN driver for XP from www.twain.org.

Toby: Download it, and it will give you a package; just make sure it is the XP version.

### **Sharing photos, videos on TV**

Q: I wanted to share photos and videos with my TV, Direct TV. I turned on the sharing to the network, and then it before you go there, and when you are was blocked so I went into my router settings, turned off the net and enabled the TCP445 work so that it would show up. All of the stuff showed up except the videos, which were blocked; however, something is still blocking it. Actually, all the photos show up on the screen, but it has a little "x" next to it. Could it be that the virus protection might be blocking the sume it and once you make that assump-TCP445?

A: Almost any anti-virus, if you find it down in the right corner wherever your anti-virus is, you can turn it off for a period of time, like 15 minutes. Go to settings again try Real Time Protection and turn that off, and see if that makes a difference. I am betting that it will not make a difference.

Michael: If your TV is now on your network and can see things it means your TV has to have software to be able to display. It can display your JPEG images, no problem, but it is not displaying your videos, which are a different format. The video on your computer has a file name that ends in .AVI, .MPG, .MPEG or even .WMV. I believe your problem is your TV cannot display the videos on your computer because it does not know how to deal with the file format. The JPEGs are no problem, because they are so universal, but because you have "x" on the icon for the videos your TV can't play them. Read your instruction manual for your DVR and see what formats it supports. If it says it can do only AVI files,

or any other file formats, those should the software and getting it all to work is month about converting video formats might try to update your Linksys soft-

### **Free wireless vulnerabilities**

Q: On that free wireless, did we not have a talk about how vulnerable that kind of stuff is?

Michael: Thank you. I was going to tell everybody to go to onguardonline.gov. The U.S. government has done a very good job telling you what you need to know if you go to a Wi-Fi hot spot like a Starbucks. It tells you how to be safe online if you are using a smartphone or whatever. It is a wonderful thing, explaining what you should know there, what to do.

Toby: Just assume that everything you do on a public Wi-Fi spot or in a hotel if you are going online there, or wherever you go that has an Internet connection, ASSUME, that everything you put into your computer or you distribute out to the Internet can be read by a hacker. Just astion, you will not hurt yourself. Please do not do online banking using your password and all the rest of that information. There probably is no hacker eavesdropping at that particular moment, but you are playing Russian roulette.

### **Wi-Fi problems at home**

Q: One of the computers in our home on a Wi-Fi system has to be logged into the Wi-Fi system every time it is turned on, and then I have to indicate to it the system to go to for the password before it will go into the network. Once it is shut off and turned back on again, I have to go through the entire procedure again. Do you know what the problem could be?

A: Are you using the Windows wireless software or do you have like a Linksys setup?

Response: It is a Linksys system and I am using the Linksys software on an XP computer.

Toby: The Linksys dialer is problematic. You can make the Linksys wireless network card work with the Windows network manager, and it works much better. The problem is that uninstalling

things to make this work: the driver for play, but I believe you have a problem difficult. I have done it, but it is not an with the file format your videos are in easy job. Otherwise, you will probably that Direct TV does not like. Ask next have to live with that; however, you which bought Linksys about five years ago, pick out the exact model you have of your wireless unit and see if they have an update for it. That might fix it, but it might not. If it does not, the only solution I know is to go back to the Windows wireless manager. If you have the Linksys software installed and you go down to your wireless connector in XP — it looks like a little computer with radio waves coming out — and right mouse click on it, and it will say another program is managing your wireless connection and you have to use that program. It is real easy when you uninstall it to also uninstall the drivers, and then it will not work at all. It really is a mess to uninstall only the program half of it, leaving the drivers in and transfer over to Windows management. It can be done, but I have done it like only twice three years ago, and I do not remember how I got it working.

> Michael: I cannot tell you verbally without seeing your machine, but there is a way to go into Control Panel wireless connections and say let Windows be the one that is in charge with this one. You are right; it is rather tricky going from one machine to another.

> Toby: As we have said many times, if you have a desktop computer, move heaven and earth to wire it. Wireless is inevitably challenging. There are probably 100 times as many problems with wireless connections as there are with wired. Whatever the order of magnitude is, it is very large. Wireless is really great when you go to Starbucks and you fire up your laptop and log in and it works fine for the hour you are there, but using it on a continuous basis where you are logging into same thing day after day, you are just asking for trouble with wireless connections. Some of you will have them and it works fine, but there will be others of you who have them and they are nothing but trouble.

### **Using old drives on different computer**

Q: I have some old drives. How can I use them on my new computer?

### **Page 8** April 2011

### *(Continued from page 7)*

like a case and you can use a USB cable and plug it into your ual that is not written by Creative. computer with the USB cord and plug the power in, if it is a drive.

Response: Will Windows index it?

A: Oh, indexing. What operating system?

Response: Vista

A: You can go to indexing service and tell it to index it. The first time you click on it in Vista you will get a little popup that says, "this thing can do searches faster if you enable indexing on this area." Right click that and go index. Vista indexing serinto the computer. It is Vista that indexes, not the drive.

use them interchangeably and just to get data off, the universal hard drive plugs work really well. They are external things you you go online and download the one manual that is written by just plug into the drive.

an old drive you want to use for backup purposes, it is not vulnerable. If you leave the drive sitting out in the open using one

drive you are using. In that case, go get an enclosure.

What you can buy is a SATA/ PATA/IDE Drive to USB 2.0 Adapter Converter Cable like I am showing you on the screen here (see illustration). When you plug it in the computer does not know if you have a hard drive or a flash drive.

### **Finding manuals**

often from a company that used to offer operating manuals online. I kept deleting the emails, so I guess they realized I was some manuals that are not written by a company called Creative

A: If you have an old drive, you can buy a USB enclosure what that site that is, or has a site that I can go on to get a manfor MP3 Players. I would like to know if anyone can tell me

desktop hard drive, and you are good to go and you can read it. that said they existed. Be careful. If you are downloading it off However, it will install like a flash drive — drive F or G or the Internet, you never know what else you are getting with it. something like that. It will be whatever the next drive letter is If they are mailing you a physical manual, that would be all after the C drive, your CD and any other internal drives. Once right. People are not doing physical manuals anymore. They are you are there, you can access it just like you can any other doing them PDF from the company. Make sure before you do A: I do not know of any, and I would be very leery of any any of this, you check your Adobe Acrobat settings and stop Java Script. If you are going on third-party sites and you are downloading PDF you definitely want to go to Edit, Preferences, JavaScript and uncheck "Enable Acrobat JavaScript." Then click on Trust Manager and uncheck "Allow opening of non-PDF attachments."

Why do you not want the manufacturer's manual?

vice will ask you if you want to index any new drive you put players and it is so frustrating when there are three different If you have several hard drives and you want to be able to this gizmo with an exaggerated amount of terabytes of informa-If you are going to use them for regular backups, I would like 85 pages in the manual, but put like only one paragraph per encourage you to get an enclosure for the drive. It is not very page. You have to download 85 pages of paper and go page by convenient to change hard drives all the time, but if you have page to see how to use it, and it does not tell you the basics on Response: Because they will tell you how to use the MP3 models of MP3 players from that company. You spend \$250 for tion and all of that, and they do not provide a manual and when the company, they do not tell you anything useful. They have how to even bring up your song list.

of the universal plugs, you can create all kinds of problems, so their products work and are easy to use and understand. you want to make sure you put them on a nonstatic pad or Cheaper MP3 devices are cheaper because they do not have the something that does not conduct electricity. They work fine for same functionality and no money for English-speaking writers one at a time use. This is the kind of thing we use in our shop to of their manuals. I paid \$45 and I got iPod shuffle and don't fix your hard drive, and when we are done with that one, then need a manual. I understand what you are saying. The only we fix another hard drive, and so on. It works great for that, but problem with iPod devices is iTunes, which I despise. Quick it will not work very well if that is going to be the one and only tip: iShuffle is great — this software you put on your iPod is Michael: Everyone knows I am not an Apple fan boy, but great and you never have to use iTunes. You merely drag and drop from Windows Explorer your MP3 files to your iPod Shuffle and when you run the software, iPod thinks it is using its own software. It is great!

> Toby: I have a Sansa Clip MP3 player, and the manual is understandable. It is not the greatest manual ever written, but it is better than the Creative manuals. For me, I do not buy Apple.

### **Windows SP3, USB 3**

Q: I have two questions. I have a computer which was provided by a contractor at work to go out on the road and tape seminars. One of the computers got messed up, and we had the contractor re-image it, but they said they could not download SP3. It is an older machine, and we are trying to keep it going for awhile. I know you spoke about SP3, and I do not remember what you said. I just could not understand why they could not download SP3.

Q: Up to six months ago, I used to get an email every so buying external hard drivers that are 3 now, even though my The second question is about USB 3 vs. USB 2. Should I be computer is old?

not interested so they stopped sending emails. Now, I need CD? If you had the installation CD, we have copies of SP3 for A: Let's start with the SP issue. Does your laptop have a

### *(Continued from page 8)*

XP that could be put on a CD to run it, but my suspicion is that old computer and your USB hard drive gives up the ghost and there something in the setup that they tried to run SP 3 and it depending upon how much use you make of the hard drive, you failed. It is hard to think of a way they could have installed XP might very well consider buying a USB 3. Right now, there are SP 2 on it and you could not install SP 3. Assuming they are fairly hefty premiums for USB 3 over the same device with remotely clueless, they should have been able to do that. SP 3 USB 2, which will go away relatively shortly, but if you have to will sometimes give errors, and they probably could not work buy right now and it's for light use, I would not pay for it. If it around the errors. That would be my guess. If this is a machine is something you use heavily and you are going to be buying a that you use extensively on the road or for backups, as long as new computer in the next year or two, then maybe you want to this computer is not used too much and you are going to known think about paying the extra for USB 3. It is kind of an awkwebsites, I would not worry about it much. I would not go and ward time right at this moment to consider whether to buy USB do a lot of advance Google searching on sites where I am click-2 or 3. As the price differential collapses, you might want to ing on stuff I do not know about. If you are doing PowerPoint think about geting USB 3. Somewhere under a \$10 differential and not going online, you are good.

### **Burning CDs, DVDs**

Q: I can't burn CDs or DVDs. What software can I install to fix this?

Michael: If all you need to do is burn CDs, go to download.com and search for ashampoo burning. You will get this result. This clearly explains the difference between the free  $\alpha$  b  $\alpha$  u t burning software (to burn your CDs) and the other options you downloading can purchase. My guess is that you do not need SP3 to solve to a CD, DVD your problem.

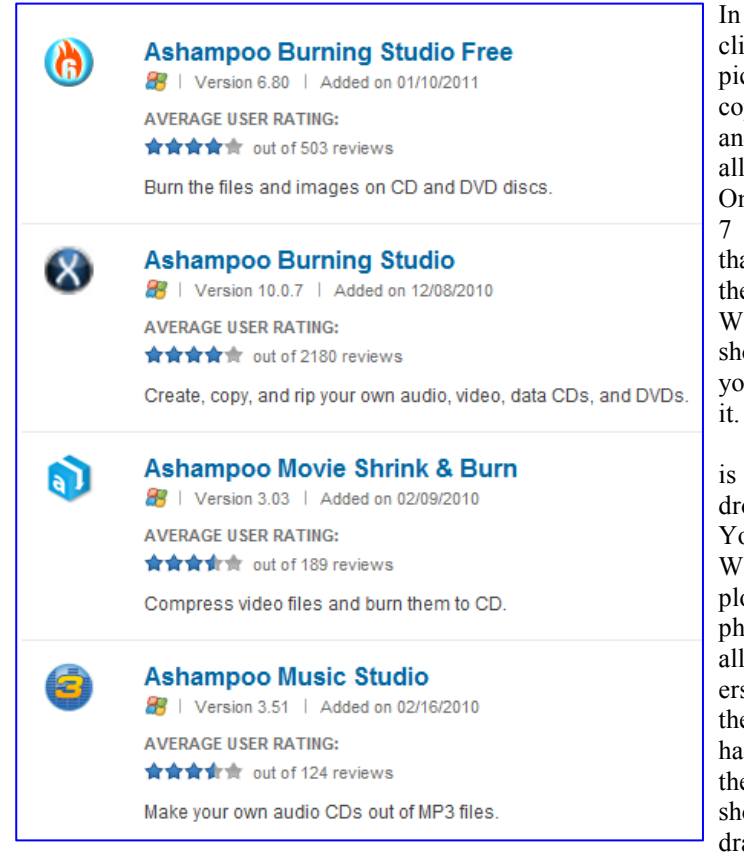

### **USB versions**

Q: Should I be buying USB3 rather than USB2 now?

A: Right now it's a tough call because none of us have computers that will do USB3 yet. Perhaps, a couple of them are out one from the if you bought it in the last few weeks. Besides that, Intel took a u d i e n c e all the motherboards off the table. Chances are excellent that no

one in this room has a USB 3-capable computer. If you have an USB 2 will go away because at some point they will not sell them. USB 3 is downward compatible with USB 2. USB 2 is not upward compatible with USB 3.

### **Moving files to CD, DVD**

Q: This is **IEEE 1394 Interface** a question in Windows 7. In XP you click on the picture file, copy to CD and it works FireWire all the time. On Windows 7 when I do that, somehow **Year created** 1995 the file opens . **Created by** Would you Apple Inc. show me how **Width in bits** 4 you would do Number of 63 Michael: It devices is a drag and Capacity 400-3200 Mbit/s (50-400 drop action.  $MB/s)$ You open up Windows Ex-**Style** Serial plorer, music, **Hotplugging** Yes photos — take interface all theses folders and burn External interface Yes them, and if I had a DVD in there it would show up and I drag them to my CD drive. **Thunderbolt**  The 6-circuit and 4-circuit alpha FireWire  $\Box$ Q: Some-400 connectors

*(Continued on page 10)* 

# Program: MobileTREC **Cellphones can offer new level of safety**

### **By John Weigle**

### *jweigle@vcnet.com*

Every few minutes, 2.2 people in the United States are robbed, raped or assaulted, a video shown at our last meeting said, leading into a presentation on a public-safety application for cellphones.

Shuly Partush and Hagar Kantor, directors of distribution for MobileTREC of California, demonstrated the program for children, adults, seniors and women that provides a panic button for cellphones with its patent pending technology.

"Incidents like Lily Burk, Chelsea King and Amber DuBois could have been avoided," their presentation said. Burk, 17, was found slain in her car in Los Angeles in 2009; King, 17, disappeared while jogging in a park north of San

Diego in 2010; and Dubois, 14, disap-from cellphones are routed to the nearest found in a rural area north of San Diego.

same problems children might. SafeKid-cellphone and get help from authorities. Zone is targeted, as the name suggests, at name is MobileTREC.

nesses on land lines, Partush said. Calls

peared in 2009, only about 100 yards Highway Patrol dispatcher, who tries to from her high school. Her body was later determine where the call is coming from The program was billed as a presenta-911 dispatcher, she added. That can work tion on SafeKidZone.com and Safe-when the caller can speak but can become TREC.com, but, several people left be-a problem if the caller can't speak for fore the presentation because it wasn't some reason. With MobileTREC, users clear that the application is also available can get a help even if they can't speak for adults, who could face many of the while pressing the panic button from their so it can be directed to the proper local

children, while safeTREC is aimed at SafeTREC) of the panic button route calls adults, seniors and women. The company to the system's own 24/7 Response Call The 911 system for emergency calls is to a person's chosen list of family and based on 1970s technology and is de-friends who might be able to help in an signed for calls from homes and busi-emergency. If necessary, the response call Both versions (SafeKidZone and Center and send a text message and email *(Continued on page 11)* 

# **More on Q&A ...**

### *(Continued from page 9)*

(someone that Toby said was loud enough and did not need a mike) gave a compliment about advice they received at CIP-CUG and then asked about Thunderbolt.

Michael: How many of you remember FireWire? FireWire (or IEEE 1394) was created by Apple in 1995. It no longer makes FireWire devices. Basically, FireWire was kind of like USB, a way to get stuff on and off device. Apple was always trying to get newer, faster, bigger, more objects (see previous page for graphic).

The newest thing is called Thunderbolt, which is going to be coming from Intel — first to Apple MacBook Pros.

 Thunderbolt began at Intel Labs with a simple concept: Create an incredibly fast input/output technology that just about anything can plug into. After close technical collaboration between Intel and Apple, Thunderbolt emerged from the lab to make its first appearance in MacBook Pro.

Do not worry about it for another two years, because the first devices that will show up with it are Apple only, they will be very expensive and they are going to work out all the bugs, and about the time it gets down to us and we get our Thunderbolt devices they will figure out exactly how to make it stable.

They hope that all devices are going to be using this connection, especially with the videos now and all kinds of large lems.

RAM and disks without authentication. Imagine if you have a devices.

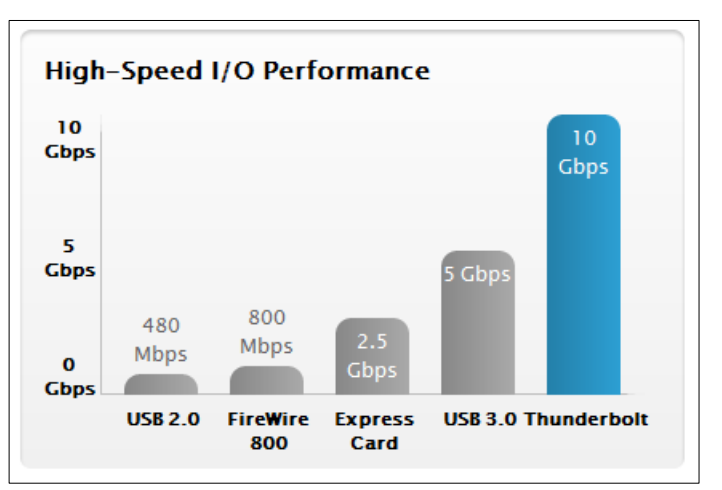

Thunderbolt- enabled laptop, for instance, and you take your laptop and plug it into a podium at a conference center to show PowerPoint slides. The connection is so powerful that if there were any infection or virus in the podium itself, it could literally copy your entire hard drive and you would not even know it, it is that fast. That is especially dangerous, so they have to work out some of these things in Thunderbolt.

files — external drives and backups. One of the problems with have a connection between two computers or two devices, the Thunderbolt is that you can also have external security prob-speed of transmission is restricted by the slowest link in the Since Thunderbolt will have full bus access to the mother-tion. If you have a 768 DSL line, that is all you are going to get, board and possibly disks, malicious devices may be able to read no matter how fast your hard drive is or whatever receiving Toby: Just so we are all on the same page, anytime you chain. On the Internet, that is going to be your Internet connec-

### *(Continued from page 10)*

center can route the call to the nearest 911 dispatcher, who understands that the call is a true emergency because it has been filtered by the response call center. This is valuable because 45 percent of the 911 calls are not true emergencies, Kantor quoted 911 officials as saying.

The user picks a button to press in case of an emergency, and if a call from the response center is not answered that triggers an automatic escalation and notice to a 911 dispatcher, she said. Users complete a form when they sign up that includes contacts, a current picture, physical description, a list of medical conditions and other information that could be helpful to first responders. All of that information can be sent immediately to the 911 dispatch center if necessary, along with Google photos of the area where the call originated when available.

forced by whoever threatens them to say they're OK. "I'm OK" might be the escalation code, while "I'm fine" could be the access to several crime databases, com- affordable, and that's the idea of the comresolution code, Kantor said.

and is very important when the call escalates to 911 — they're going to give it That information can be seen from the priority," she added.

All smartphones have GPS built in, which shows the response center where addresses to see comments and warnings. the call originated. Not all flip phones have that feature, but the panic button can still be activated using a dedicated speed dial number, Partush said.

which a couple called on a cellphone to that cell phones can establish connecreport their home was broken into. They tions, and the company plans to expand it.

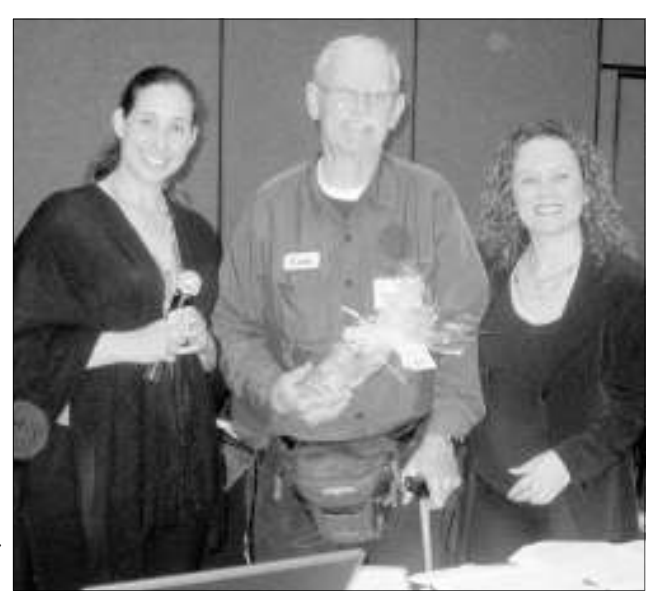

Speakers Hagar Kanor, left, and Shuly Partush of Mobile-TREC, present their door prize to member Ernest Wennerholm at the

**Photo by Jerry Crocker** March meeting.

Users can establish an escalation code the house, so police couldn't find them the emergency calls. and a resolution code in case they're before they were slain and the house set couldn't talk because the person was in A data package is not required to make on fire.

> the database of sex offenders, she said. phone. website on the computers.

Partush described a recent case in throughout the United States anywhere The application works on multiple code of SKZME during sign-up. platforms, including Droid, Blackberry and Symbian devices (iPhone is coming up very soon), Partush said. It works

"It (the application) saves a lot of time special dangers and issues, and access to Kantor said. The paid version is per The MobileTREC website provides that costs \$9.95 per month. "It's totally ments on specific area from users noting pany to make it available for everybody," A free version of the program is available too, as is a more extensive version

> Kantor said users can also type in enjoy the extra safety. Just go to: Anyone is welcome to sign up for the 'Free For Ever' version at any time and www.SafeTREC.me and use the referral

> > *On the Net: safeTREC.com/blog Facebook.com/SafeKidZone shuly@MobileTREC.com hagar@ MobileTREC.com safeTREC.me*

# **CIPCUG server to move from IS West**

W ell, the news of the day is<br>
that our club's server is no<br>
longer at IS West. We<br>
didn't have anybody still<br>
using their dial-up service, but it may that our club's server is no longer at IS West. We didn't have anybody still affect our *email* accounts. This was a rather sudden decision so we aren't sure what will happen. Toby has given us exemplary service for may years, and I am sure he will continue to do so. It may mean a price increase, but you have to tion. Let him know at the next meeting if velopers have been pumping out the upadmit the \$12 *annual* fee we have been you are interested in updating your ver-

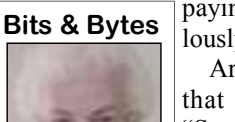

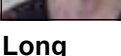

lously low price.

 Art Lewis indicated that Russ

paying was a ridicu-sion of this book. This book has been a big moneymaker for the club in the past.

"Secret Guide to Com-office suite — including a word procesputers" is finally being sor, spreadsheet, presentation tool, drawupdated. We don't know ing package and database — packaged. It what kind of a price we is similar to Open Office and according to will get, but Art is some it is a whisker better. Unlike checking into the situa-OpenOffice.org of yore, LibreOffice de-Portable software for LibreOffice Walters' Portable, open source is a full-featured *(Continued on page 12)* 

# **NAS for home 'more than just a big hard drive'**

**By Bill Wayson** 

 *bwayson@gmail.com* 

M y current long-term home<br>
computing project is to<br>
create a system where I can<br>
play any music I own on<br>
any suitable player in the house, controlcomputing project is to create a system where I can play any music I own on ling the playback using one of my highly portable Nokia Internet Tablets. Right now, I am in the midst of setting up cen-

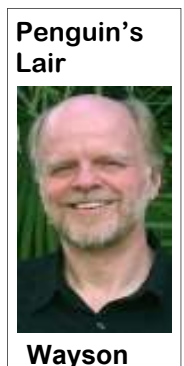

tralized storage of all my music, most of which has already been ripped to disk. My goal for this part of the project was simply to buy storage that can be accessed by any device with access to my home network. But in the process of researching and setting it up, I have learned that such devices, particularly

those designed for the small office and home office (SOHO) market, offer much more to me than just storage. This month, I will share what I have learned so far about the hardware I have chosen, the Synology DS411slim, and how I would like to use it.

I needed a central place that would hold all my digitized music and be accessible from anywhere in the house. I decided to look for a SOHO network area storage (NAS) device, since networkaccessible disk storage is precisely what a NAS is designed to provide. Since this device might be left constantly running, I wanted one that would consume as little power as possible. I also wanted data protection since I didn't want to put gigabytes of audio onto the NAS only to lose it due to hard drive failure. I wanted RAID 5, which will withstand the failure of one of four drives with no loss of data.

With just these goals, I decided on the Synology DS411slim. Given its use of low-power 2.5" notebook drives, the DS411slim has one of the lowest power consumption specifications in the SOHO NAS market. Since it accommodates up to four drives, it supports most of the popular levels of RAID, including RAID 5, and the various types of data redun-

shares accessible to anyone on the net-from the Internet in a secure manner. work and copy data folders into them to ration goals for the NAS.

bilities I could use. After setting up the tionality. NAS and connecting it to my home network, I experimented with its built-in of setting up accessible centralized storcation means that the device will work as its operating system, provides its serand N810, along with my wife's new versatility of free and open software. Android phone, all saw and played music required. I liked that, and will investigate to the April Linux SIG meeting on Tuestionality.

home that I might be interested in. My Ubuntu, Linux, and FOSS. See the CIPwife, Nancy, spends a good deal of time CUG website for more information. managing her photo collection. The Photo viewing, managing, manipulating, and cover, drop me a line at bwaydownloading photos and videos directly on the NAS. The DS411slim supports a computing. variety of file sharing technologies such as shared folders, FTP, and peer-to-peer sharing services. You can create a website on it, from the most simple of sites to a blog or a full-fledged e-commerce site. You can attach a USB web camera to the NAS for visual surveillance of your home and office.

Mobile devices, such as Apple and Android phones and tablets are supported.

dancy they provide. Shortly after ordering Apple fans will be interested in the it, it dawned on me that this same device DS411slim's ability to act as an iTunes could store backups of important data, server and an Apple Time Machine. On photos, email, and the like that are stored top of all of these and other services, the on our home PCs. I'd simply provide NAS can be configured to be accessible

back them up. I added this to my configu-unique in providing these kinds of appli-Once it arrived, I started exploring it with SOHO NAS to discover a variety of and quickly learned of additional capa-similar products providing similar func-The DS411slim is by no means cations and functions. Search the Web

audio server. The audio capabilities ap-age on my home network has morphed pear so nice and full-featured, I may into an interesting education into just how make use of them rather than pursuing much further home NASes have gone. my original goal of using it as a remote For my project of providing access to my disk that would be used by a small audio-music anywhere in my home, I've been playing PC I would build and connect to a given new options that I had not been stereo. The DS411slim's Audio Station aware of. It is icing on the cake that what will stream music across the network and drives the DS411slim, and many of its is DLNA (Digital Living Network Alli-competitors, is Linux and open source ance) and UPnP (Universal Plug and software. For my NAS is really a small, Play) compliant. DLNA and UPnP certifi-special purpose computer that runs Linux well with other certified devices, such as vices using open source applications, and the Sony PS3 and Microsoft Xbox360, in has a huge amount of storage available on a home media network. My Nokia N900 it. It is a strong example of the power and For me, what started as a simple task

stored on my NAS with no configuration learn more about Linux and FOSS, come if it makes sense to leverage that func-day, the 26th, at 6:30 p.m. at Ventura In the meantime, the NAS has many discuss the computer's place in home other features designed for use in the entertainment and answer questions about If you have questions or would like to County Computers in Ventura. We will

Station application simplifies storing, would like the Lair or Linux SIG to If you have a question or topic you son@gmail.com. Until next month, happy

### **More Bits & Bytes ...**

*(Continued from page 11)* 

dates at a rapid pace. As a FREE program, it is certainly worth checking out.

### **HAVE YOU RUN YOUR ANTI-SPYWARE PROGRAM LATELY?**

month.

### **Members' classified ads**

members. Each ad is limited

TOE (editor@cipcug.org), within the week after the regular meeting. Otherwise, the ad is held to the following

### **For sale**

Classified ads are free to **Wanted**

to 105 characters, including spaces and to one ad per member per month. Copy has to be to John Weigle, editor of **Other categories as needed**

**The Outer Edge is printed and prepared for mailing by:** 

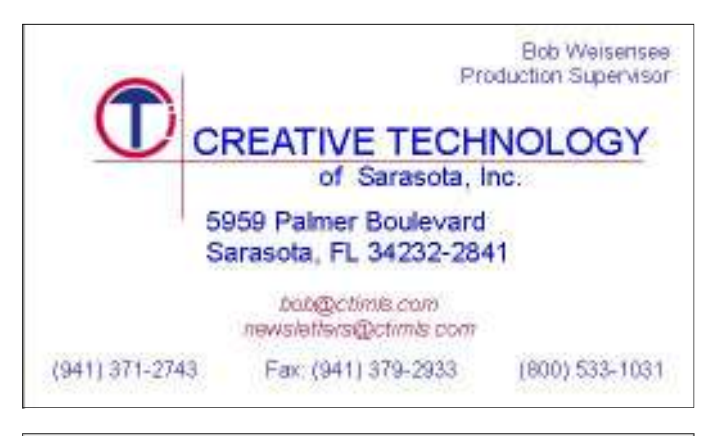

# User group members SAVE 40% off print and 50% off ebooks

**ENTER DISCOUNT CODE: DSUG** 

# O'REILLY

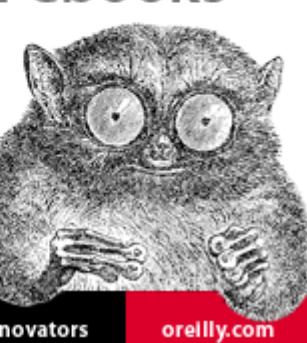

Spreading the knowledge of innovators

**Practice safe computing: Back up, back up, back up (And then test the backup to be sure it worked)** 

# **Well Dell, there you go again …**

**66 T T** here you go again" was a phrase spoken during the 1980 United States presidential election debate by Republican presidential candidate Gov. Ronald Reagan to his Democratic opponent, incumbent President Jimmy Carte the 1980 United States presidential election debate by Republican presidential candidate Gov. Ronald Reagan to his Democratic oppoline in a few debates over the years, always in a condescending way intended to disarm his opponent.

"There you go again" emerged as a single defining phrase of the 1980 presidential election. The phrase has endured in the political lexicon in news headlines, as a way to quickly refer to various presidential candidates' bringing certain issues up repeatedly during debates, or to Reagan himself.

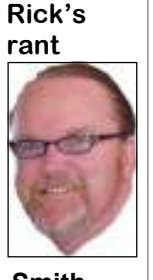

 Reagan would sometimes use the phrase during his presidential press conferences.

 During the 2006 Connecticut Democratic Senate Primary Debate, incumbent Sen. Joe Lieberman used the line a number of times against his primary challenger, Ned Lamont. During the 2008 vice-presidential debate, Republican vicepresidential nominee, Alaska Gov. Sarah Palin, used the line on Democratic opponent Joe Biden.

**Smith** 

 Wikipedia deserves some credit for making it easy to cut and paste text for my rants and helping me get the facts straight. There's a picture of

me wearing one of my favorite T-shirts in this article, which explains how I get my inspiration.

Let's face it, folks, Dell has completely lost its mind in the consumer market. I mean, how many times we can watch the Lollipop, Lollipop, commercials and not get ill looking at all the candy-colored PCs rolling down the line. There used to be a time when a colored PC was special. I remember when I had my ACER Ferrari notebook. That was a real charmer. Beautiful Ferrari Red in color and it came with a matching Ferrari Red mouse. I whipped that thing out during jury duty oh those many years ago to hear a collective gasp from the crowd as they stared in wonder at the magnificence of my Italian Styled Sports Notebook. They say all great sports cars are designed after a woman's body with sleek flowing beautiful lines. So was this notebook. A sexy and majestic beauty if there ever was one. Only to be stolen by some criminal low-life breaking into our office to get some stuff to sell for his next fix. She was special that one. I just got myself all worked up just thinking about her. But now, no big deal! You can order almost any color in an M&M bag to suit your tastes, and you may not be the only one on your block to have one.

Let's get back to the point. Dell has repeatedly made some loopy decisions regarding PC design in the last few years. Remember the Dell dimension XPS series, which means Xtreme Performance System. It came out with white PCs with what *(Continued on page 14)* 

### **Page 14** April 2011

### *(Continued from page 13)*

power supply design. Dell decided to reverse its motherboards and create a whole new footprint, which means if you had a failure you just couldn't put in a competitor's replacement part. Oh, no, you had to purchase a custom part only from Dell or one of its lackeys at a higher price than what could be obtained on the street. I've had over five customers who had had to basically throw their PCs away and buy new ones because of the cost to upgrade. Something to think about when you buy a new PC.

But "here they go again." We had a customer bring in a Dell Inspiron N4010 requiring some hard drive maintenance. As a precaution, before we attempt drive repair we copy our customers' data. To accomplish this we need to remove the drive from the notebook and copy the drive's entire contents to another drive. We call this "cloning" the drive. Normally, this is accomplished by removing one or two screws from the side or bottom of the notebook with as small screwdriver. Almost anyone can accomplish removing their own hard drive from a notebook if the need arises. Except if you're a Dell customer. Dell and some other manufactures have now hidden the drive under the keyboards, which is great news for us because no longer will the average users be able to replace their own notebook drives as the degree of difficulty has gone up. But Dell has taken this a screws. step further and with the particular model that came in you not only have to remove the keyboard but the entire motherboard to

could be called a handle on the front. It also had some blue and crazy? Why would you want to have simply one or two screws silver things that looked like some sort of Robot face. This was when you can design it to require the disassembly of almost the when Dell decided to change to a proprietary motherboard and entire unit? Incredible. I didn't believe Michael until he gave extract the hard drive. Take out the motherboard? Are they me this.

Here's the "OLD" way to remove the hard drive.

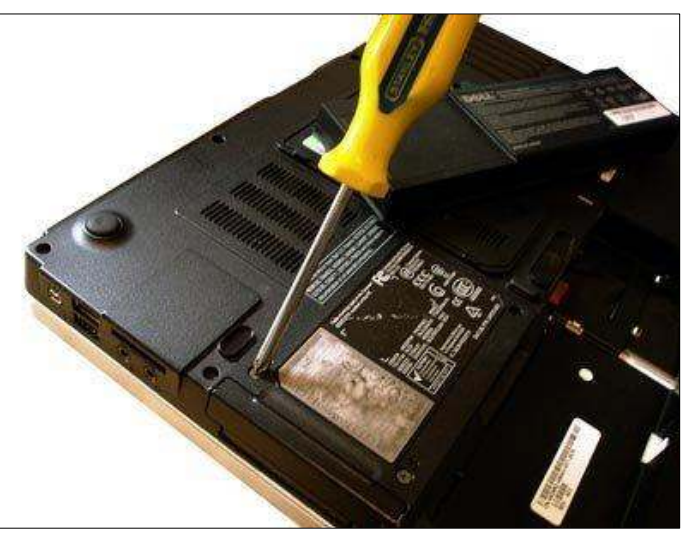

1. Place laptop upside down on anti-static mat.

2. Turn the computer over and remove the two 3-mm

Here's the "NEW" way (to satisfy the requirements of *(Continued on page 15)* 

# **Ventura County Computers**

Fast, Friendly, Humorous Service... Most of the time

VCC is now selling The Spring Peak 15.6" Notebook which rivals desktop PC performance in a sleek, attractive design with LED Backlit display, discrete VGA, camera. The Spring Peak platform has several unique features such as a docking station, Configuration Center, an accelerometer that works in conjunction with Intel Always Aware and Intel Anti-Theft Technology to lock the hard drive if the notebook is dropped or sound an alarm if it is moved after being activated. Combine this with a Lojack for notebooks subscription and available extended manufactures warranty makes this an impressive unit.

But the real beauty of this notebook is we can build to order. You can choose your features such as OS, 32 or 64 bit, CPU, SSD, RAM, Drive size, Intel Wireless and Blue-Ray. You never have to settle for not having all the features you want.

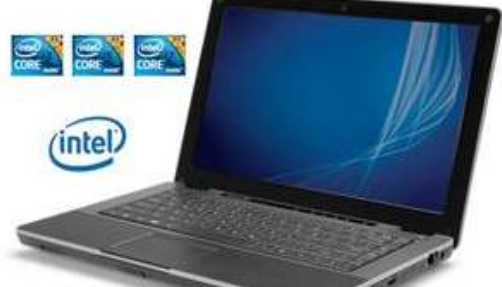

(805) 289-3960

2175 Goodyear Ave. #117 Ventura 93003

Check out our website for more details or come buy and test one yourself.

Mention this CIPCUG ad and receive a free notebook mouse with your notebook purchase.

### *(Continued from page 14)*

Dell's copyright notice on its help pages, I have rewritten/reworded the instructions, keeping the numbers intact, and removed Dell's graphics):

### **Removing the Hard Drive**

1. Remove the battery — Shut down the computer and turn it over. Slide the battery lock latch until it clicks into place. Slide the battery release latch to the unlock position. Slide and lift the battery out of the battery bay.

2. Remove the optical drive — Remove the screw that secures the optical-drive assembly to the computer base. Slide the optical-drive the palm rest to the computer base. partment. Remove the two screws the power button cable from the conthat secure the optical-drive bracket nectors on the system board. Care-the system board. to the optical drive. Pull the optical- fully separate the palm rest from the drive bezel to detach it from the opti-computer base to avoid damage to replacing the system board. cal drive.

3. Remove the module cover — Loosen the captive screw that se-palm rest. Pry and lift the palm rest off cures the module cover to the com-the computer base. puter base. Lift and slide the module cover out of the computer base.

— Use your fingertips to carefully system board. spread apart the securing clips on memory-module connector.

move the two screws that secure the fan along with the cable, off the comkeyboard to the computer base. Turn puter base. the computer over and open the display as far as possible. Slide the key-Remove the screw that secures the board downwards to release the tabs Bluetooth card to the system board. on the palm rest that secure the key-Lift the Bluetooth card to disconnect it board. Slide a plastic scribe between from the connector on the system the keyboard and palm rest. Pry and board. lift the keyboard to disengage it from the tabs on the palm rest. Ease the from the connector on the system keyboard up until it clears off the palm board, and remove the display cable rest. Without pulling hard on the key-grounding screw. board, hold it towards the display. Lift keyboard cable to the connector on the computer base. the system board and remove the keyboard cable. Lift the keyboard off to disconnect the connector on the see there's quite a bit of difference bethe computer.

6. Remove the palm rest — Re-the daughter board. move the fourteen screws that secure

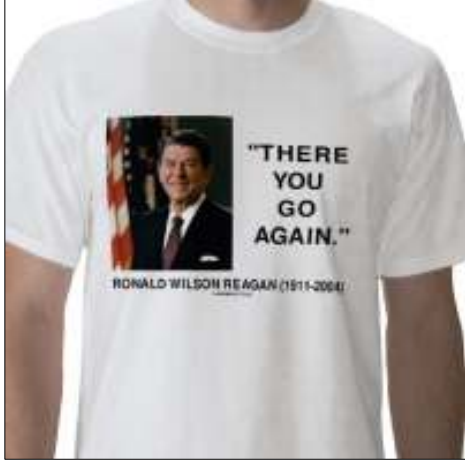

the palm rest. Slide a plastic scribe between the computer base and the to 20.

4. Remove the memory module(s) coin-cell battery from the slot on the 7. Remove the coin-cell battery — Use a plastic scribe to pry up the computer base.

each end of the memory-module con- connect the I/O board cable and the secure the system board to the comnector until the module pops up. Re-thermal fan cable from the connectors move the memory module from the on the system board. Remove the two 5. Remove the keyboard — Re-the computer base. Lift the thermal cable grounding screw. 8. Remove the thermal fan — Dis-

9. Remove the Bluetooth card —

10. Disconnect the display cable

the connector latch that secures the secure the system board assembly to the media card reader. 11. Remove the nine screws that

> 12. Lift the system board assembly system board from the connector on tween the "old" way to replace your drive

move the two screws that secure the hard-drive assembly to the system board. Slide the hard-drive assembly to disconnect it from the connector on the system board. Lift the hard-drive assembly away from the system board. Remove the four screws that secure the hard-drive bracket to the hard drive. Lift the hard-drive bracket off the hard drive.

6. Follow the steps 5 through 20 for replacing the system board.

assembly out of the optical-drive com-Disconnect the touch pad cable and board. Screw in the two screws that 5. Replacing the hard drive — Open new drive. Screw in the four screws after aligning with bracket. Slide and push the hard-drive and bracket to connect it to the system secure the hard-drive and bracket to

Follow the steps 5 through 20 for

Oh, I almost forgot. Here are steps 5

### **Replacing the System Board**

5. Turn the system board over.

6. Align the system board with the

7. Gently press the system board to connect it to the daughter board.

8. Screw in the nine screws that puter base.

screws that secure the thermal fan to system board, and replace the display 9. Connect the display cable to the

> 10. Connect the AC adapter cable and the speakers cable to the system board.

11. Replace the Bluetooth card.

12. Replace the thermal fan.

13. Replace the coin-cell battery.

14. Replace the palm rest.

15. Replace the keyboard.

16. Replace the memory modules.

17. Replace the module cover.

18. Replace the optical drive

19. Replace the battery.

20. Replace any cards or blanks in

Remove the Hard Drive — Re- could say was "There you go again." Now I'm no Einstein, but as you can and the "new" way. When I saw this. all I

Back up, back up, back up … and then test the backup to be sure it worked.

# **Where does all that 'extra time' disappear to?**

I'm beginning to understand why so many people who have retired always wonder how they had time to go to work.<br>By the time you get this issue, I'll be into my second full month of not working — at least at a paid job — and have retired always wonder how they had time to go to work.

By the time you get this issue, I'll be into my second full like I'm as busy as ever. Of course, much of that is a result of all the things that have to be done as one makes the transition from full-time employment to retirement. (Technically, I was laid off, but it appears that I can afford to retire rather than go job-hunting in an economy that is as bad as I can remember ever experiencing.)

### **Editor's corner**

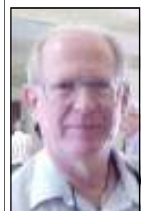

 Among the first tasks was figuring out what I was going to do for health insurance — get a Medicare supplementary plan like the one offered by AARP and others or join one of the HMOs that is paid by Medicare and also takes a small fee from the person covered. I decided to join SCAN, an HMO, because my medical doctor is converting his practice to MDVIP, which requires an expensive upfront payment.

 **Weigle** 

Then there was paperwork for the pension —

but I was happy to complete that because newer employee of The Star and other Scripps properties aren't getting fixed pensions, just their 401(k) and whatever else they arrange for during their working years.

Then I had to decide what to do with my  $401(k)$  — leave it with the company's provider, Vanguard, or move it. I opted to move it to an IRA with my financial planning company, Ameriprise. The check had to be sent to me for the transfer, made out so I could not cash it, and it's more than a little scary to have a check for some \$435,000, even though no one else could cash it. I can't imagine what it would be like to have to call Vanguard and explain I had lost the check and beg with them to replace it.

As my financial adviser explained — and it's obvious if you know the slightest bit about economics — the big dangers to those living on fixed incomes are inflation, overspending and health care. Unfortunately, an individual has no power over inflation, limited power over health care (I don't drink or smoke, so that helps), and only some power about overspending. We can limit how much we spend to an extent, but if megainflation occurs, we still have to eat and have a place to stay. Discretionary spending can be controlled, but if that is eliminated and problems remain, life could become quite difficult.

One thing we *can* control, however, is whether we remain active in the community or just sit in front of the TV or computer screen wasting away. Fortunately, I have plenty of activities, including CIPCUG, my Optimist Club and my stamp collecting activities. I expect to stay busy.

**— John Weigle, editor** 

## **Treasurer's report for February 2011 By Art Lewis**

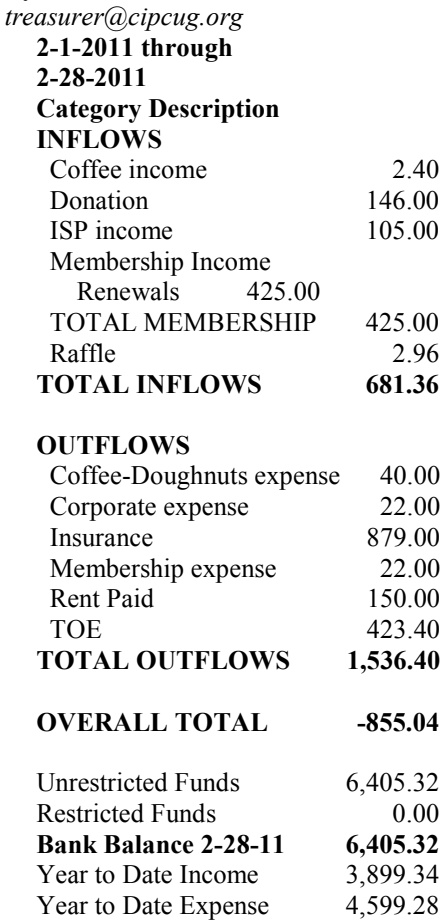

### **2011 contributors to The Outer Edge**

Net Year to Date  $-699.94$ 

*Your name can appear here, too. Share your knowledge with other members by sending an article, letter or computer tip to editor@cipcug.org.* 

Ken Church Rick Curry Bob de Violini Jeff Levy Art Lewis Helen Long Dick Maybach (APCUG) Diane Mortensen Sr. Dorothy Robinson, Editor, Olympia Microcomputer Users Group, WA SANS Institute

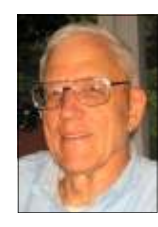

**Lewis** 

 $\boldsymbol{M}$ 

Sharon Parq Associates Inc. Toby Scott Michael Shalkey Rick Smith Smart Computing magazine US-CERT Bill Wayson John Weigle Jonathan Wylie, Worldstart c o m p u t e r t i p s, www.worldstart.com

Membership report:

# **Is it time to renew?**

**By Ken Church email address:** *membership@cipcug.org*

Welcome - New Member: Bill Allmen

**CHURCH** 

Attendance at the March 2011 general meeting: 56 members and guests.

Total membership: 196.

### **MEMBER RENEWAL INFORMATION**

\$30 for single membership, \$35 for two or more family membership.

### **NEW MEMBER INFORMATION**

\$40 first year for single membership, \$55 first year for two or more family membership in same household.

Please send your payment to:

### **CIPCUG MEMBERSHIP P.O. BOX 51354 OXNARD, CA 93031-1354**

Or bring your payment to the sign in table for the April 23, 2011, meeting.

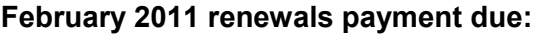

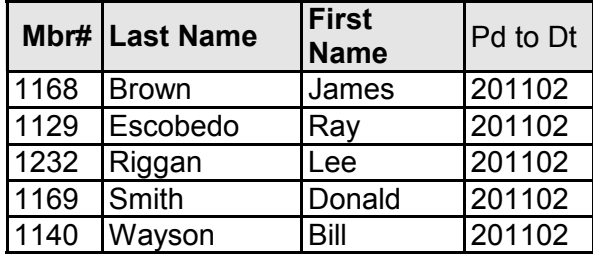

### **March 2011 renewals payment due:**

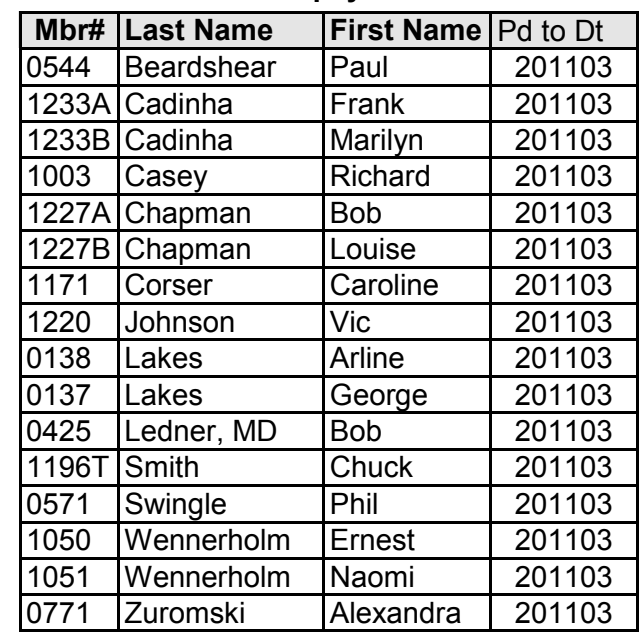

### **April 2011 renewals payment due:**

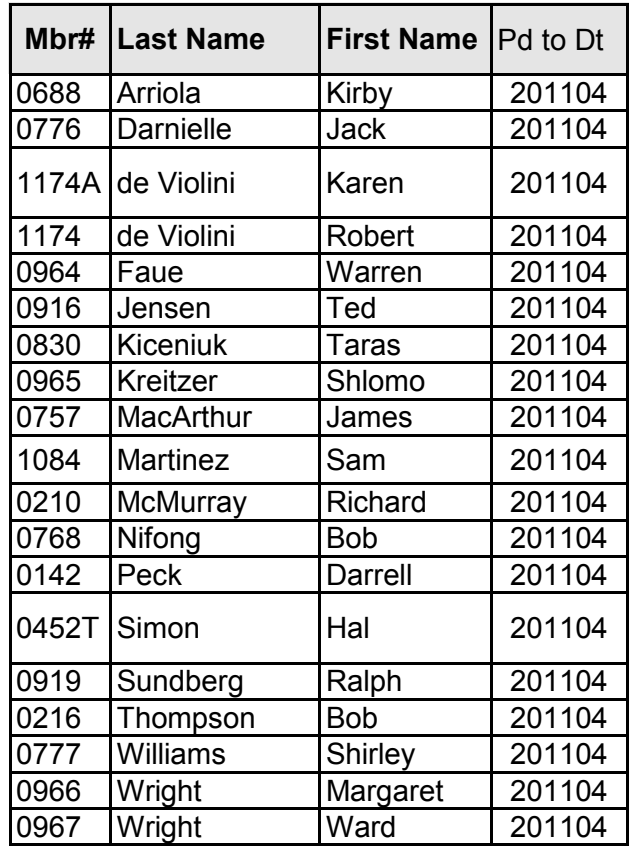

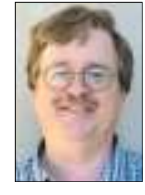

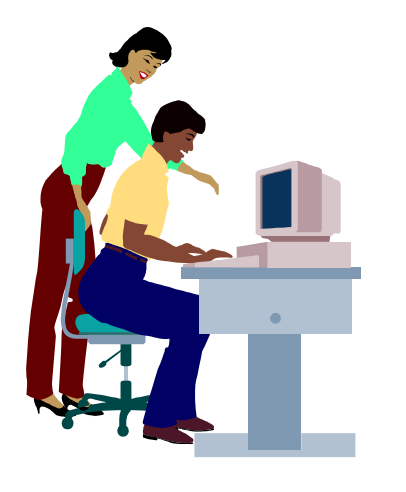

# **F1—Your Help Key**

*(Revised Sept. 7, 2008)* 

### **COMMUNICATIONS/INTERNET (GENERAL)**

World Wide Web DM

### **DATABASES**

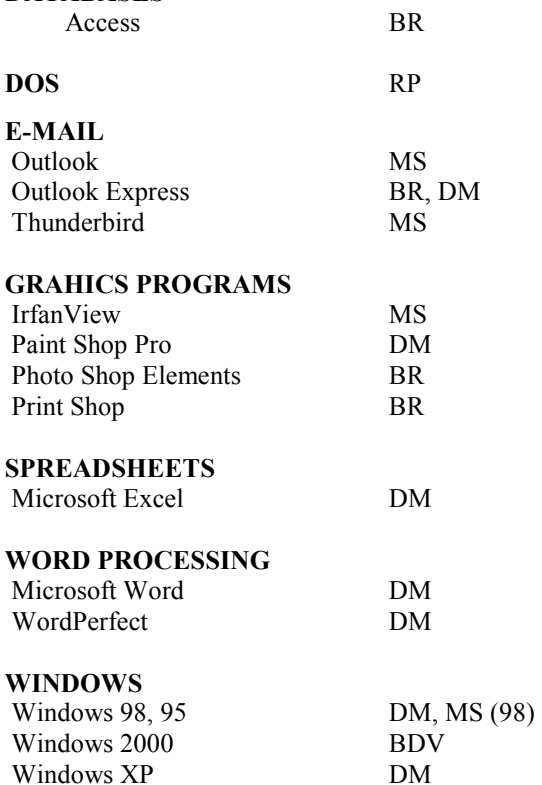

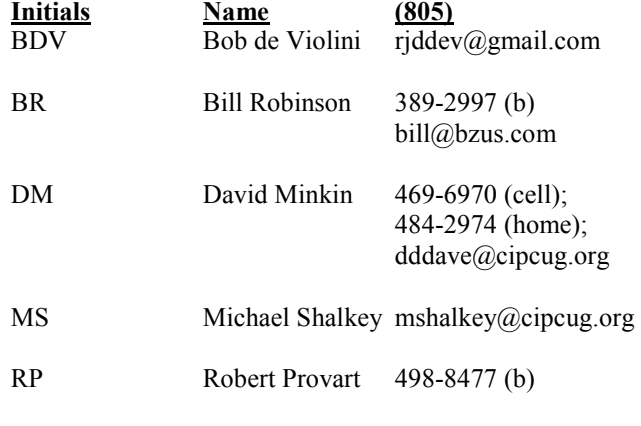

Phone: (d) = days; (e) = evenings; (b) = both

**If you would like to volunteer to help others, please send your contact information and programs you're willing to help on to editor@cipcug.org.** 

**. . . . . . . . . . . . . . . . . . . . . . . .** 

### **WEB HELP SITES (Updated 4-5-11)**

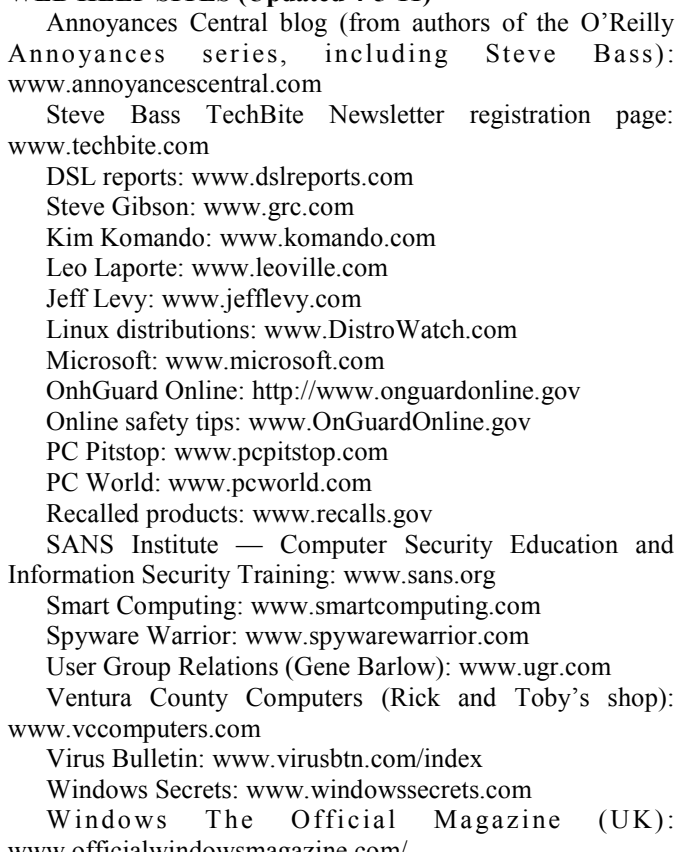

www.officialwindowsmagazine.com/

### **If you have a favorite help site on the Web, please forward it, so we can expand the section. If you find a link that doesn't work, please tell us that, too.**

ے

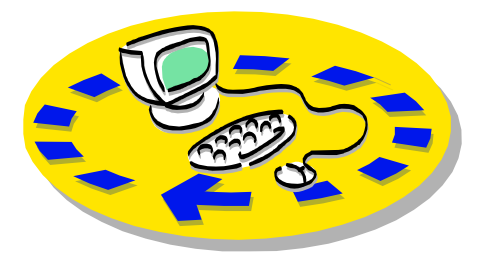

Every month, members of the Channel useful freeware programs. Islands PC Users Group have access to:

♦ The Outer Edge newsletter, which people who have similar interests. includes a list of members willing to help other members.

question-and-answer session and program members helping members. on new software or hardware.

♦ Special Interest Groups — special meetings held several times a month.

> ♦ Door prizes at the regular meeting. Other benefits include:

♦ Special user group discounts on books and software.

# Why join Channel Islands PC Users Group (CIPCUG)?

♦ A flash drive containing many

♦ A chance to make friends with

♦ The general meeting, featuring a The whole concept of user groups is respectively. ♦ The ability to put your knowledge \$55. to good use by helping other members.

> Please clip the coupon below and send with payment to CIPCUG-Membership, P.O. Box 51354, Oxnard, CA 93031-1354.

 Please make checks payable to CIPCUG.

**Dues for new members** 

Individual member, \$40.

Family membership (same address),

Renewals are \$30 and \$35 per year

TOE subscription only (in the U.S.), \$20.

### **CIPCUG E-MAIL ADDRESS**

Members who would like to have an e-mail address through CIPCUG in the form of YourName@cipcug.org may obtain one for \$15 per year.

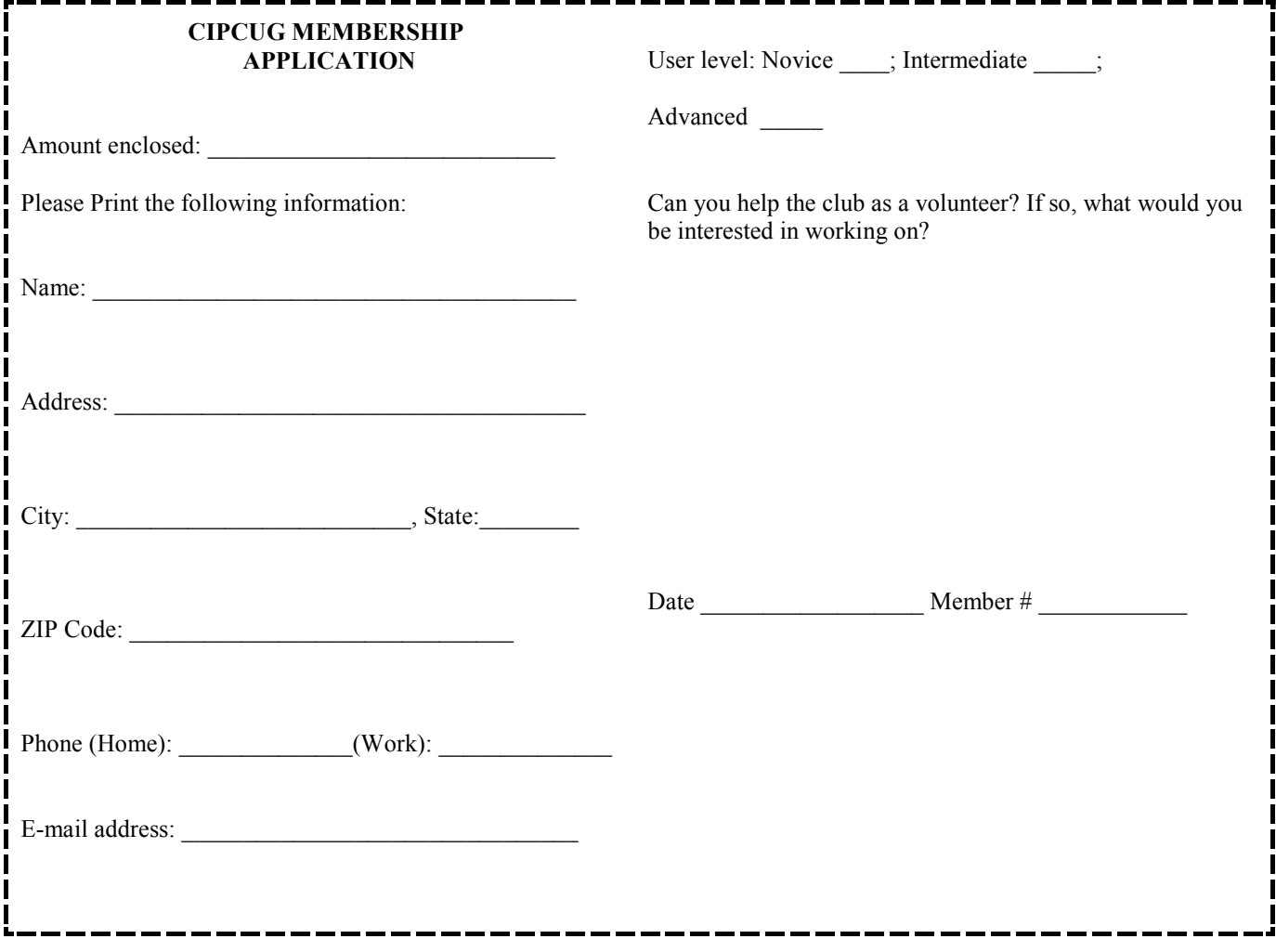

# **Channel Islands PC Users** *Group Inc.*

P.O.Box 51354 Oxnard, CA: 93031

NON-PROFIT U.S. POSTAGE PAID OXNARD. CA PERMIT NO. 1785

### **DATED MATERIAL Please Do Not Delay**

### **DUES REMINDER**

If the number above your name is 2011APR, your membership dues are payable in April 2011.

# APRIL 2011 MEETING OF THE CHANNEL ISLANDS PC USERS GROUP

**The map shows the easiest route to the Boys & Girls Club, but if you prefer, you can take the Carmen Drive offramp to Ponderosa Drive, which leads to Temple Avenue.** 

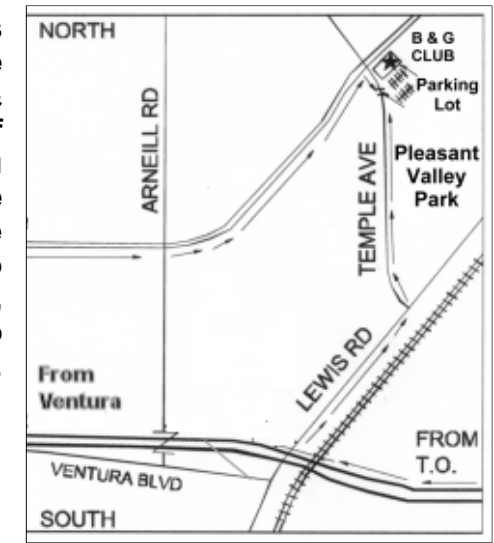

### **Saturday morning, April 23, at the Boys & Girls Club, 1500 Temple Ave. (Ponderosa Drive and Temple Avenue), Camarillo.**

**Meeting Schedule:** 

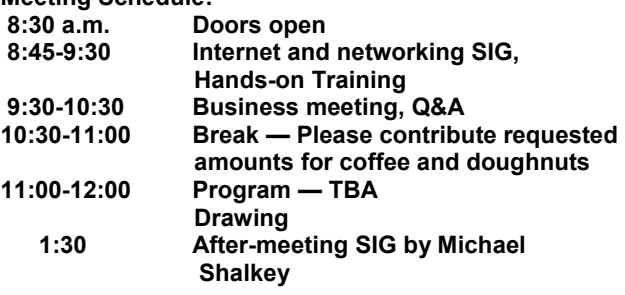